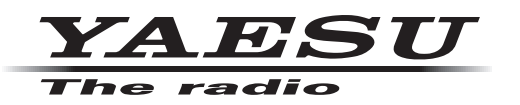

## **HF/VHF/UHF ALL MODE TRANSCEIVER** FT-991

## **オペレーションマニュアル (GM 編)**

当社製品をお買い上げいただき、誠にありがとうございます。 この取扱説明書は、「GM 機能」に関しての説明が記載されています。 基本的な操作に関しての説明は、本製品に同梱の取扱説明書をお読みください。 この取扱説明書に記載の社名・商品名などは、各社の商標または登録商標です。 本機を使用するためには、総務省のアマチュア無線局の免許が必要です。 また、アマチュア無線以外の通信には使用できません。

### 目次

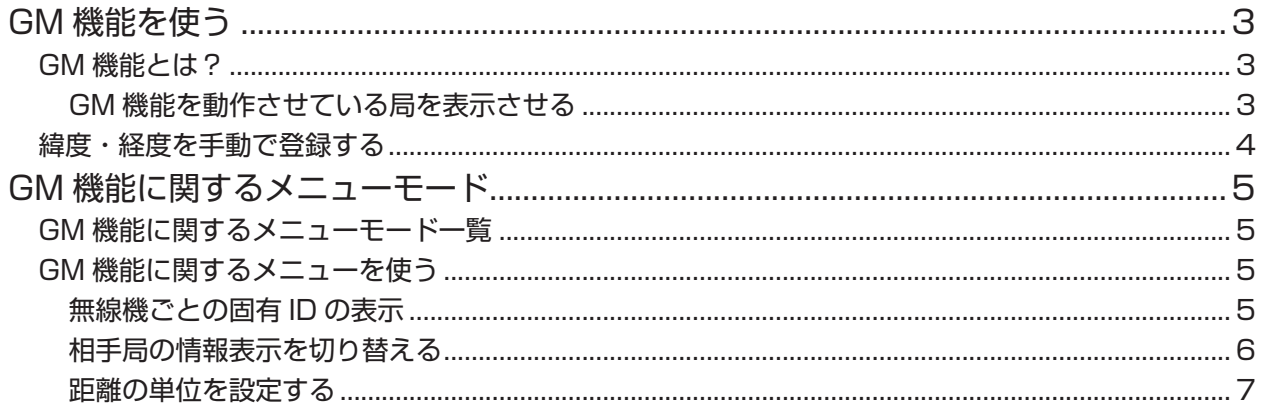

### **GM 機能とは?**

<span id="page-2-0"></span>GM(グループモニター)機能は、同じ周波数で GM 機能を動作させている局や V/D モードで運用して いる局が通信範囲内にいるかどうかを自動的に確認して、コールサインごとに距離と方位などの情報を 画面に表示させます。

DG-ID 番号を "00" 以外にしている場合は、GM 機能をオンにしている 同じ DG-ID 番号を持った仲間が交信可能範囲にいるかをチェックします。 仲間の誰が通信圏内にいるかわかるだけでなく、メンバー全員との位置関 係が瞬時に確認できる便利な機能です。

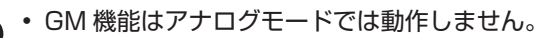

• 受信の DG-ID 番号を"00"以外に設定すると、同じ DG-ID 番号の信 号以外は受信できませんのでご注意ください。

#### **GM 機能を動作させている局を表示させる**

1. 運用モードを "C4FM"にします。 【MODE】キーを押し、ディスプレイの"C4FM"にタッ チし、再度【MODE】キーを押します。

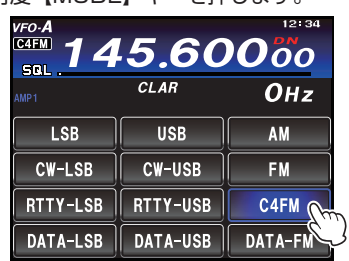

- 2. 希望の周波数にあわせます。
- 3. 【F(M-LIST)】キーを押します。
- 4. 【GM】にタッチします。

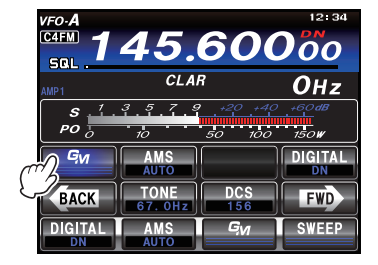

GM 機能が動作し、同じ周波数で GM 機能を動 作させている局および、DN モードで運用してい る交信圏内局を 24 局まで表示します。 また交信圏内局は、コールサインごとに距離と方 位を表示します。

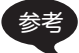

参考 • 交信圏内の局は青色で表示されます。

• 交信圏外の局はグレーで表示されます。 • 交信圏内局の表示内容を「距離・方位」 から「信号強度」へ切り替えることが できます[\(6 ページ](#page-5-1))。

注意 距離と方位は、本機に自局の位置情報を 登録し、相手局も自分の位置情報を登録 している場合のみ表示します。位置情報 の登録方法は[4ページ](#page-3-1)を参照してく ださい。

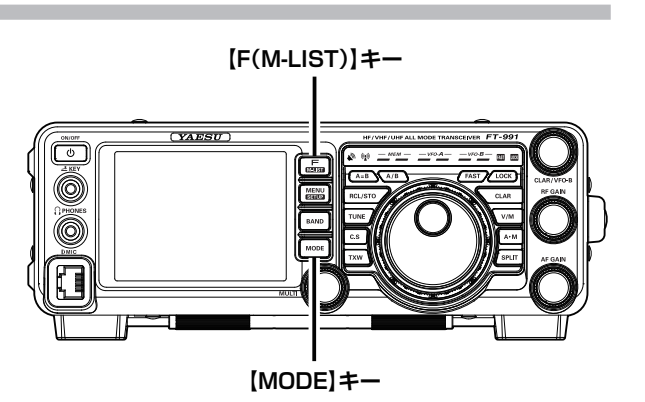

5. 【BACK】にタッチします。 GM 機能が終了し、もとの画面に戻ります。

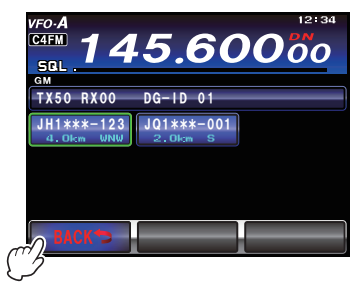

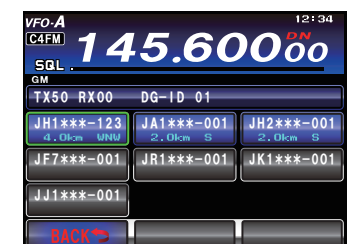

**GM 機能を使う**

## <span id="page-3-0"></span>**GM 機能を使う**

<span id="page-3-1"></span>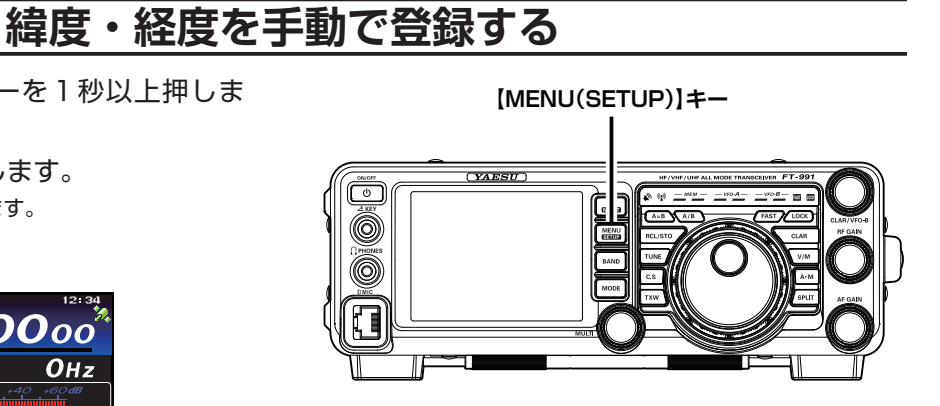

7. 経度を入力し、【ENT】にタッチします。

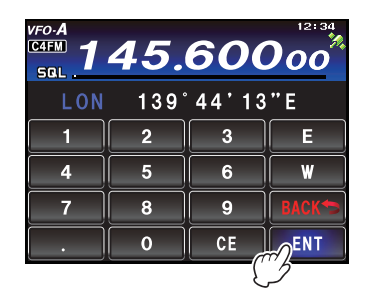

- 8. 【BACK】にタッチします。
- 9. 再 度【BACK】 に タ ッ チ し て、【MENU (SETUP)】キーを押すと、設定は完了です。
- 1. 【MENU(SETUP)】キーを1秒以上押しま す。
- 2. 【LAT/LON】にタッチします。 緯度経度表示画面が表示されます。
- 3. 【LAT】にタッチします。

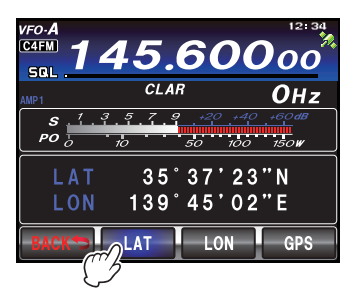

4. 緯度を入力し、【ENT】にタッチします。

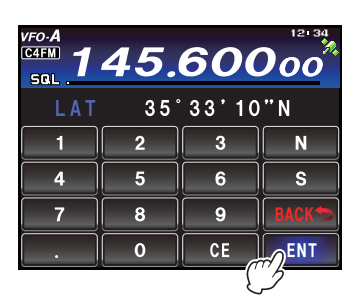

- 5. 【BACK】にタッチします。
- 6. 【LON】にタッチします。 経度入力画面に切り替わります。

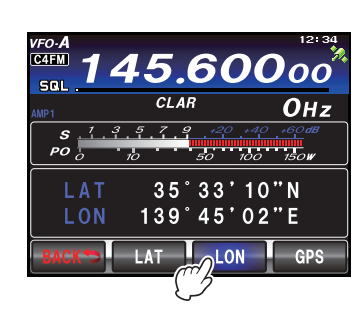

## **GM 機能に関するメニューモード**

### **GM 機能に関するメニューモード一覧**

<span id="page-4-0"></span>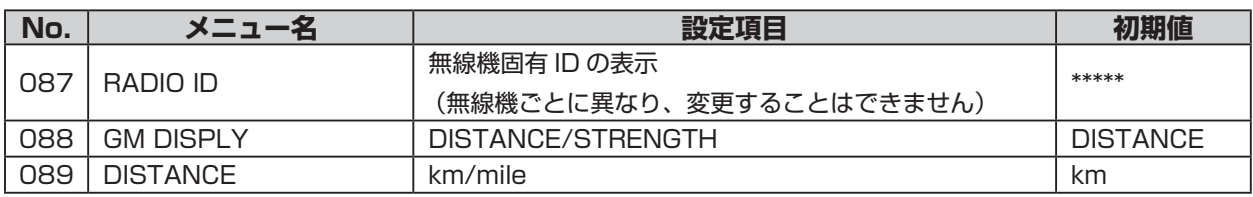

### **GM 機能に関するメニューを使う**

#### **無線機ごとの固有 ID の表示**

工場出荷時に無線機ごとに当社が割り振る ID(5 桁の英数字)が確認できます。 変更はできません。

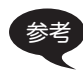

参考 ID は、GM 機能に対応した無線機を識別するためのコードで、デジタル通信のときにコールサインとは別 に送信されます。

- 1. 【MENU(SETUP)】キーを押して、メニュー モードを表示します。
- 2. 【MULTI】ツマミをまわして、メニューモー ドの「087 RADIO ID」を選択します。 「087 RADIO ID」の設定欄に 5 桁のラジオ ID が表示 されます。

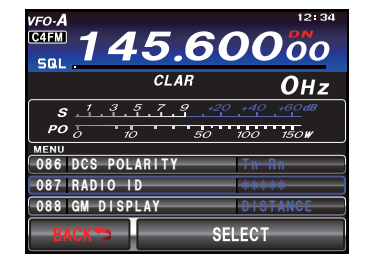

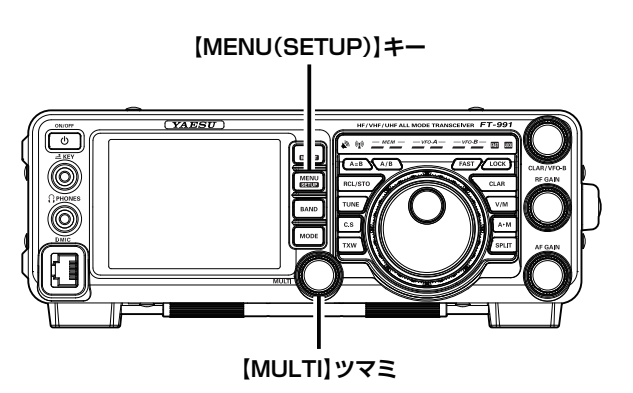

# <span id="page-5-0"></span>**GM 機能に関するメニューモード**

#### <span id="page-5-1"></span>**相手局の情報表示を切り替える**

画面に表示される相手局の情報を「距離・方位」または「信号強度」から選択することができます。

- 1. 【MENU(SETUP)】キーを押して、メニュー モードを表示します。
- 2. 【MULTI】ツマミをまわして、メニューモー ドの「088 GM DISPLAY」を選択します。
- 3. 【SELECT】にタッチします。

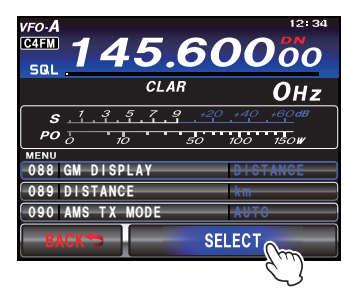

4. 【MULTI】ツマミをまわして"DISTANCE" または"STRENGTH"を選択します。

DISTANCE: 距離と方位を表示します。 STRENGTH:信号強度を表示します。

5. 【ENTER】にタッチして確定します。

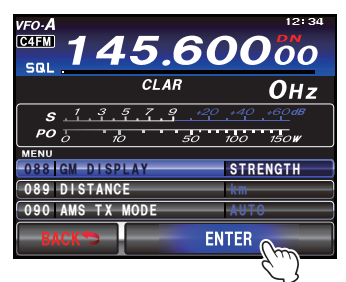

6. 【MENU(SETUP)】キーまたは、ディスプ レイの【BACK】にタッチすると、メニュー

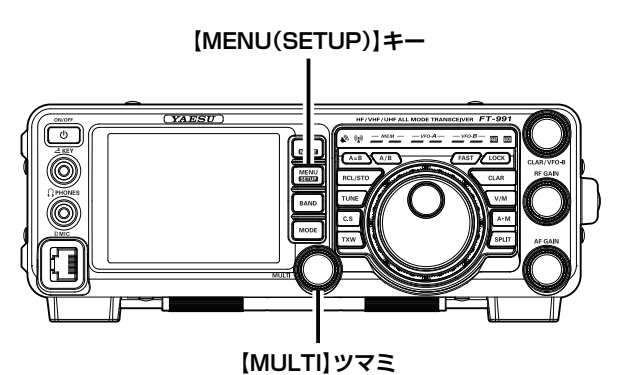

モードが終了します。 ○「距離・方位」表示

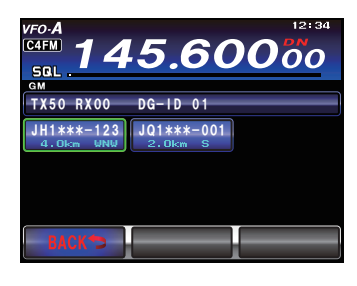

○「信号強度」表示

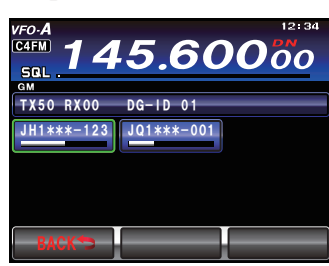

# **GM 機能に関するメニューモード**

#### <span id="page-6-0"></span>**距離の単位を設定する**

自局と相手局との距離を表示したときの単位を「km」または「mile」から選択することができます。

- 1. 【MENU(SETUP)】キーを押して、メニュー モードを表示します。
- 2. 【MULTI】ツマミをまわして、メニューモー ドの「089 DISTANCE」を選択します。
- 3. 【SELECT】にタッチします。

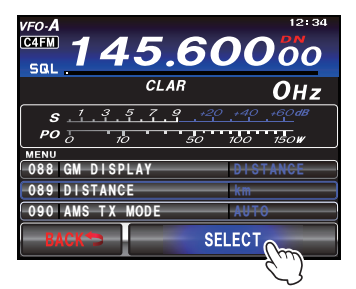

- 4. 【MULTI】ツマミをまわして"km"または "mile"を選択します。
- 5. 【ENTER】にタッチして確定します。

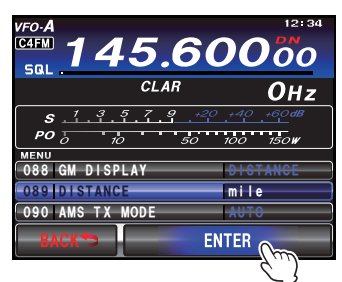

6. 【MENU(SETUP)】キーまたは、ディスプ レイの【BACK】にタッチすると、メニュー モードが終了します。

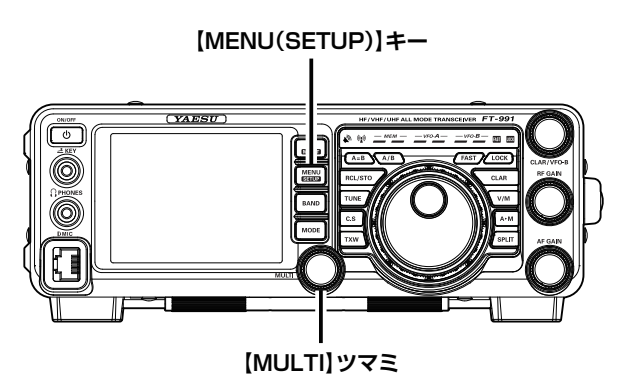

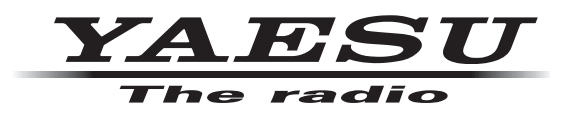

本製品または他の当社製品についてのお問い合わせは、お買い上げいただきました販売店または、 当社カスタマーサポートにお願いいたします。

八重洲無線株式会社 カスタマーサポート 電話番号 0120-456-220 受付時間 平日 9:00 ~ 12:00、13:00 ~ 18:00

八重洲無線株式会社 〒140-0002 東京都品川区東品川 2-5-8 天王洲パークサイドビル